# AIDE POUR L'EDITION DE CARTES SOLOS SOUS BLITZKRIEG

Version 1.1a

- Mise à jour de l'aide au 22/04/2008 : changement de mon adresse e-mail pour me contacter (page 11).

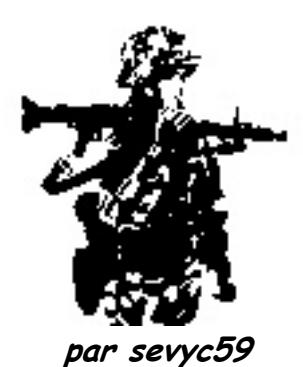

Désirant créer mes propres cartes solos sous Blitzkrieg, je me suis dirigé tout naturellement vers l'éditeur de cartes et l'éditeur de ressources livrés avec le jeu.

Après quelques essais de ces outils, je me suis rendu compte qu'ils étaient loin d'être aussi pratique et convivial que je le pensais…

J'ai même découvert que l'éditeur de ressources ne fonctionnait pas ! (je crée mes cartes sous Windows 98SE, je ne sais pas s'il fonctionne sous Windows  $XP$ ...)

 Après plusieurs recherches sur Internet sur des forums Blitzkrieg et sur des sites de passionnés (clans), j'ai trouvé des outils qui permettent ENFIN de créer une carte sans problème !

J'ai réussi à réunir toutes ces informations éparpillées pour en faire une aide la plus complète possible…et accessible au plus grand nombre d'entre nous (je l'espère !)

Cette aide vous permettra de réaliser votre propre carte Blitzkrieg " sans vous prendre la tête " avec des notices en anglais ou en allemand !…ouf !!!

Pour commencer, après l'installation de Blitzkrieg, il vous faut impérativement installer le patch 1.2 disponible ici sous la rubrique " Téléchargements " : (19,917Mo du 28/10/03)

http://www.blitzkriegfrance.com/index2.htm

Cela vous permettra, éventuellement, d'utiliser l'éditeur de Blitzkrieg sous un répertoire différent de celui donné par le jeu.

Après installation de ce patch, vous pouvez télécharger le fichier contenant une nouvelle version de l'éditeur de carte à la même adresse Internet. (3,988Mo du 08/10/03)

Vous écrasez la précédente version du " mapeditor.exe " se trouvant sous : C:\Program Files\Nival Interactive\Blitzkrieg\Run\mapeditor.exe

Je vous conseille aussi de créer un raccourci du " mapeditor.exe " sur le bureau de Windows pour un accès plus rapide au programme par la suite.

Ceci fait, vous pouvez lancer " mapeditor.exe " !

## L'EDITEUR DE CARTES

Cliquez sur  $\Box$  haut à gauche pour démarrer une nouvelle carte.

Vous devez alors indiquer :

- la taille de la carte
- son nom
- la saison
- éventuellement, un mod…

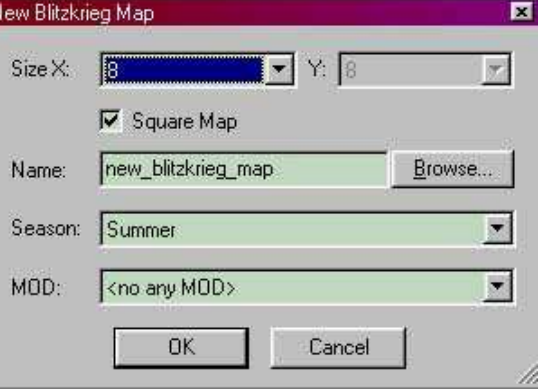

Je ne rentre pas dans les détails pour la manipulation de l'éditeur car il suffit de quelques maniements pour se familiariser avec le menu de gauche. Voici 2 liens qui vous aideront à créer votre 1 ère carte sous Blitzkrieg : http://www.jeux-strategie.com/sudden/article.asp?numero\_article=1268 et

http://www.jeuxdeguerre.com/index.php?p=11&t=20&id=6 (didacticiels vidéo !) La sauvegarde de la carte se fait au format .bzm sous le répertoire : C:\Program Files\Nival Interactive\Blitzkrieg\Run\data\maps\macarte.bzm ( macarte.bzm étant le nom de la carte que je crée ! )

## Les unités

Cliquez sur l'icône du haut pour définir les modes de jeu : [H] (Diplomacy)

Dans notre exemple :

- 0 : joueur allemand (le joueur humain)
- 1 : joueur russe (géré par l'ordinateur)
- 2 : joueur neutre (non modifiable)

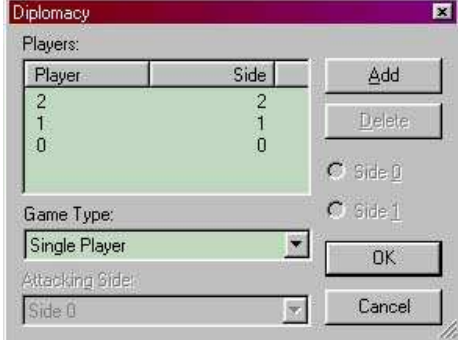

Vérifiez que vous êtes bien en " single player " pour créer une partie en solo.

Bases de données pour les unités :

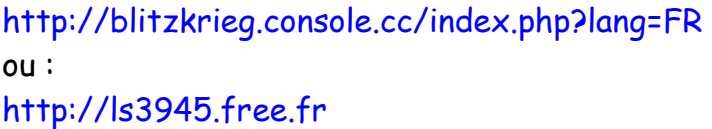

Cliquez sur (Units Creation Info) dans la barre du haut. Sous les rubriques Player 0 et Player 1, choisir le camps pour chaque joueur dans Party name (liste déroulante).

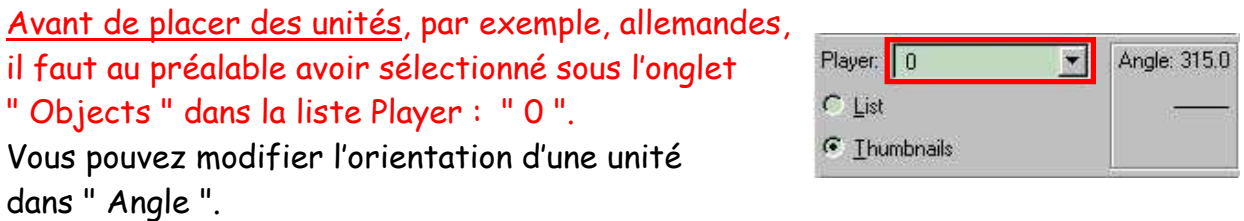

# Mise en place de la caméra pour le joueur " 0 "(joueur humain)

Mettez-vous à l'endroit où vous désirez démarrer la partie pour le joueur humain, un coin de carte de carte, par exemple.

Cliquez sur l'icône représentant une caméra dans la barre du haut : (Camera) Une caméra viendra se positionner au centre de l'écran à l'endroit voulu.

## Testez votre carte !

De temps en temps, il faut vérifier que votre carte ne comporte pas d'erreurs. Pour cela, il suffit de cliquer sur l'icône de la barre du haut : (Check Map).

Remarque perso : Une commande permet de lancer Blitzkrieg sous l'éditeur, mais elle ne fonctionne pas quand vous utilisez Windows 98SE, elle se trouve dans le menu : Tools\Run Blitzkrieg. Je pense qu'elle doit fonctionner seulement sous Windows 2000 et XP.

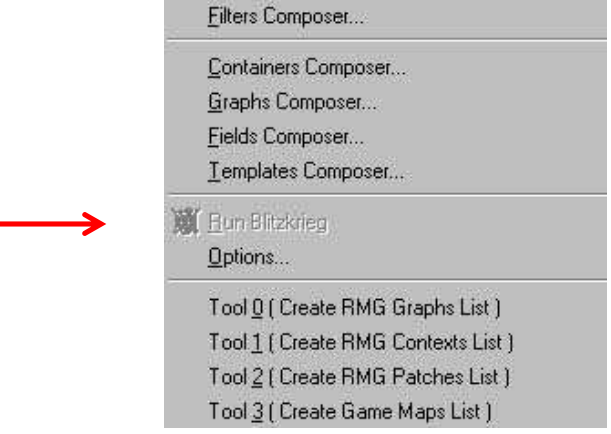

Pour le moment, il vaut mieux éviter de mettre toutes les unités sur la carte.

Quelques-unes unes suffiront pour chaque camps pour tester le niveau…

\*\*\*\*\*\*\* A ce niveau, je considère que la création de la carte est terminée ! \*\*\*\*\*\*\*

# Création de la mission

La première chose à faire est de créer l'arborescence avec l'Explorateur de Windows pour stocker les différents fichiers de la mission.

## sous :

C:\Program Files\Nival Interactive\Blitzkrieg\Run\data\scenarios\custom\missions\  $\Rightarrow$  attention à bien respecter la syntaxe!

# Détails des fichiers de la mission :

- header txt  $\Rightarrow$  le titre de la mission
- subheader.txt  $\Rightarrow$  fichier vide (?)
- description.txt  $\Rightarrow$  la description générale de la mission
- 0.txt  $\Rightarrow$  la description du 1<sup>er</sup> objectif!
- 0h.txt  $\Rightarrow$  une description complémentaire du 1<sup>er</sup> objectif
- 1.txt  $\Rightarrow$  la description du 2<sup>eme</sup> objectif!
- 1h.txt ⇒ une description complémentaire du 2éme objectif
- 2.txt  $\Rightarrow$  la description du 3<sup>eme</sup> objectif!
- 2h.txt  $\Rightarrow$  une description complémentaire du 3<sup>éme</sup> objectif

et ainsi de suite, pour les objectifs suivants…

Pour rédiger ces textes, vous aurez besoin de l'éditeur de Windows : Wordpad.

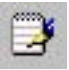

# ATTENTION ! IL VOUS FAUDRA IMPERATIVEMENT ENREGISTRER CES FICHIERS SOUS FORMAT UNICODE !

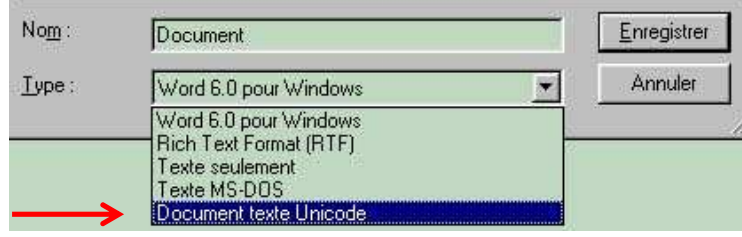

Remarque perso : Une fois les fichiers enregistrés au format Unicode, il n'est plus possible de modifier le texte à l'intérieur !

Je vous conseille donc d'enregistrer d'abord une copie de vos textes dans un éditeur classique comme par exemple, Word, Wordpad,…et ensuite de le sauvegarder en Unicode, cela pour éviter de tout retaper par la suite en cas de modifications !!!

# L'EDITEUR DE RESSOURCES

Comme l'éditeur de ressources fourni avec Blitzkrieg ne fonctionne pas…, nous allons utiliser un utilitaire que j'ai trouvé sur Internet et qui permet de générer les fichiers de missions .txt ainsi que le fichier .xml.

Cet utilitaire comporte également un générateur de script de patrouille. (pour plus de détails, se reporter à l'aide de ce programme)

# Editeur BlitzXml V1.6

Télécharger et installer le fichier à l'adresse suivante : (clan EDOS) http://90plan.ovh.net/~clanedos/edos/ (Rubrique : \Ressources\Editeur\) (Editeur de fichier XML du 18/04/2004)

Le programme va ajouter automatiquement le nom du répertoire de la mission dans : C:\Program Files\Nival Interactive\Blitzkrieg\Run\data\scenarios\custom\ missions\mamission\

Vous devez rajouter dans ce répertoire tous les fichiers créés auparavant en .txt (c'est à dire les fichiers de la mission 0.txt, 0h.txt, 1.txt, 1h.txt,…) Vous pouvez écraser tous les fichiers existants se trouvant dans ce répertoire !

Remarque : l'éditeur a généré le fichier 1.xml

## Définition des objectifs sur la mini-carte

Avant de définir les objectifs, il vous faut créer la mini-carte grâce à l'éditeur de Blitzkrieg.

Cliquez sur " Create " dans la mini-carte en bas à gauche.

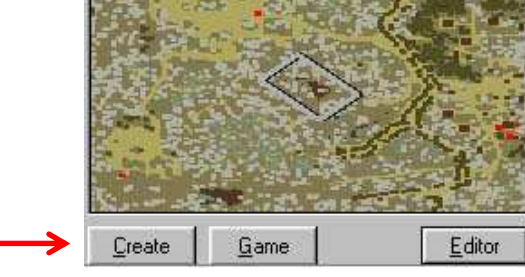

Des fichiers seront générés dans le répertoire : C:\Program Files\Nival Interactive\Blitzkrieg\Run\data\maps\

Il vous faut récupérer le fichier mamission\_large.tga (image en 512x512) et l'ouvrir avec un éditeur d'image classique tel que PhotoCanvas ou Paint Shop Pro…

Une fois ouvert la carte dans l'éditeur d'image, vous n'avez plus qu'à passer le curseur de la souris sur la carte à l'endroit du 1<sup>er</sup> objectif ! et récupérer les coordonnées en X et Y dans la barre d'état en bas pour les insérer dans l'éditeur BlitzXML.

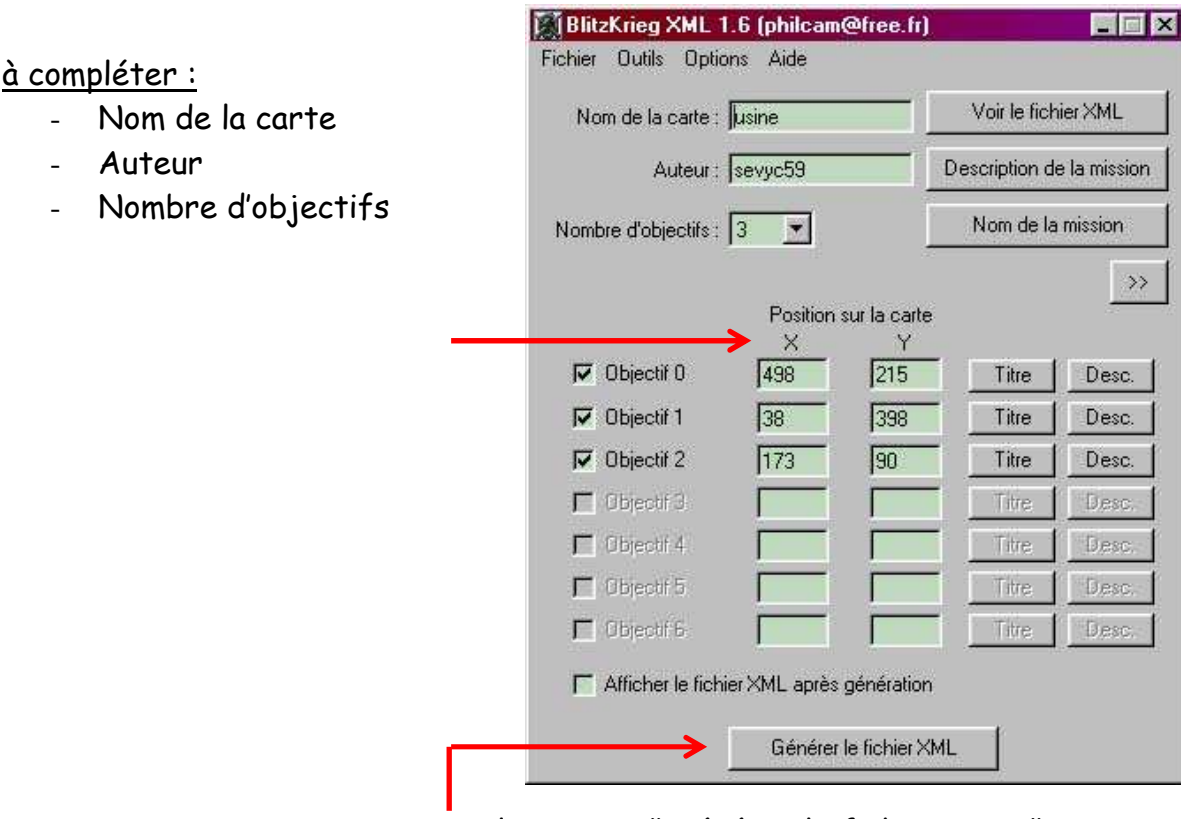

Pour terminer votre mini-carte, cliquez sur " Générer le fichier XML ". Vous pouvez vérifier votre carte en lançant Blitzkrieg en cliquant sur : /Nouvelle partie/Parties personnalisées/Missions personnalisées/

#### Remarque perso :

Au lancement de Blitzkrieg, vous ne verrez que la flèche sur le 1<sup>er</sup> objectif. Pour afficher les autres objectifs et la description de la mission, vous devrez passer par l'éditeur de script.

## L'EDITEUR DE SCRIPTS

Vous devez utiliser l'éditeur de scripts pour diverses raisons, par exemple :

- vérifier si les conditions de victoires ou de défaites sont remplies
- exécuter une ou des action(s) si un ou des événement(s) se produisent
- permet de surveiller des événements
- vérifier si les objectifs des missions sont bien remplies
- permet d'appliquer des scripts de patrouilles (générées par BlitzXml V1.6)

Pour éditer votre script, vous aurez besoin du bloc-notes de Windows.

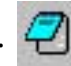

# ATTENTION ! IL VOUS FAUDRA IMPERATIVEMENT ENREGISTRER CES FICHIERS SOUS FORMAT A NSI CLASSIQUE !

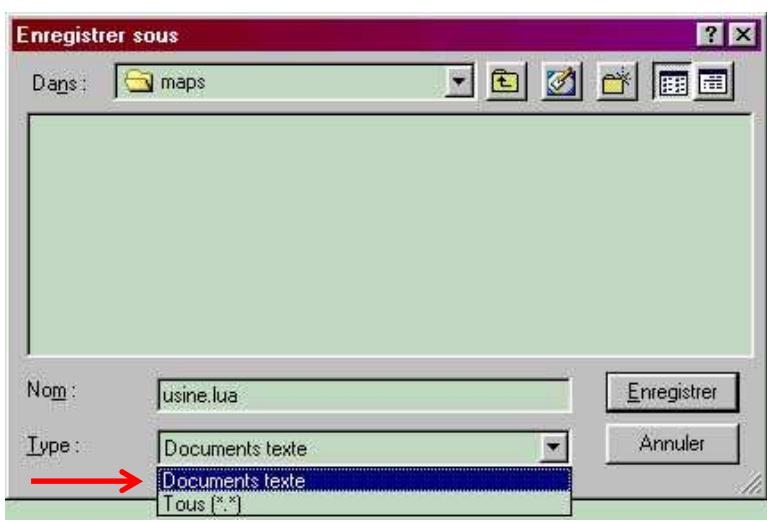

Il faudra rajouter l'extension " .lua " au nom du fichier.

Le fichier devra être enregistré dans le même répertoire que la carte d'origine : C:\Program Files\Nival Interactive\Blitzkrieg\Run\data\maps\macarte.lua

Et voilà ! Votre 1er fichier script a été créé !

Il vous faudra maintenant le remplir !

Auparavant, nous allons créer tout de suite le lien entre l'éditeur de Blitzkrieg et le fichier script "macarte.lua" que vous venez de créer.

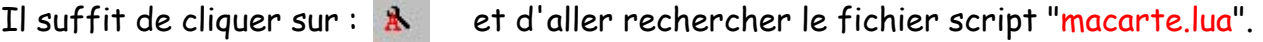

Ce lien important est à présent fait !

N'oubliez pas de sauvegarder votre carte de temps en temps !

Cette aide sur les commandes LUA vous permettra de mieux appréhender les scripts : http://www.jeux-strategie.com/sudden/article.asp?numero\_article=1423 Documentation regroupant toutes les commandes importantes du LUA et en français ! Indispensable pour créer ses scripts…

Site officiel sur le LUA : (en anglais…pour les passionnés de programmation !) http://www.lua.org

Vérificateur de syntaxe LUA : (en anglais…pratique pour vérifier la validité d'un script) http://doris.sourceforge.net/lua/weblua.php

Les bases de l'édition pour Blitzkrieg : (en français…clan SAD) http://www.jeuxdeguerre.com/index.php?p=11&t=20&id=5

Cette documentation est très intéressante surtout pour l'insertion de l'aviation dans le jeu, et elle explique le LUA avec des exemples concrets et clairs…indispensable…

## Quelques conseils pour bien démarrer son script :

Avant de commencer votre script, vous pouvez supprimer ou déplacer toutes les intros du jeu (cdv.bik intro.bik nival.bik) qui se trouvent : C:\Program Files\Nival Interactive\Blitzkrieg\Run\data\movies\

Cela vous permettra de gagner un temps précieux lors de chaque chargement du jeu.

### LE SCRIPT

Au début du fichier, tapez ces commandes : elles vous aideront à vérifier vos scripts.

DisplayTrace(" ") ⇒ Permettra de valider le script. Cela a le mérite d'afficher le message dès le début du jeu. S'il s'affiche, c'est que le script est correct, sinon il y une erreur !

Password("Panzerklein") ⇒ Mot de passe pour autoriser les codes suivants.

ChangeWarFog(1)  $\Rightarrow$  Lève le brouillard de guerre sur l'ennemi mais le met sur vous !

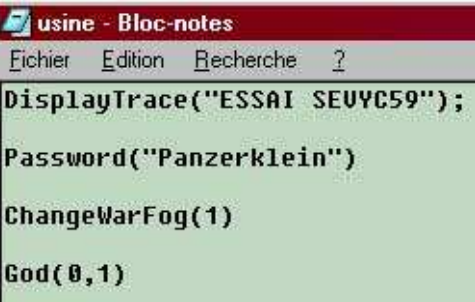

 $God(0,1) \Rightarrow$  rendra vos unités invulnérables!

#### J'ai pris l'habitude de diviser mes scripts en 5 paragraphes distincts, comme ceci :

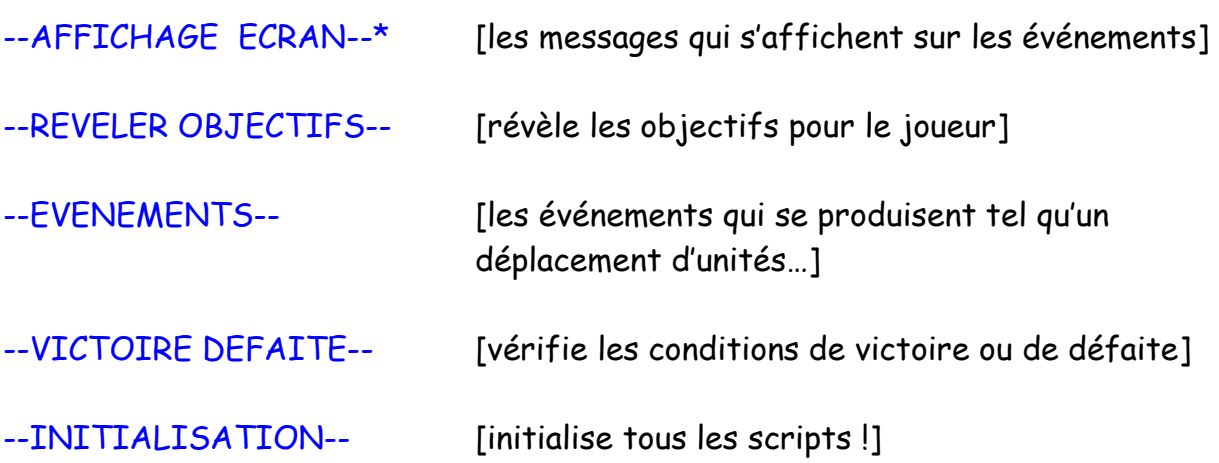

\* Le texte qui se trouve entre les traits d'union ne sera pas lu par l'éditeur.

#### Remarques perso :

Pour ma part, pour créer mes scripts, je cherche à gagner du temps. C'est à dire que je n'hésite pas à "copier-coller" des lignes de scripts complètes existantes et je les adapte à mes besoins.

C'est un moyen rapide et efficace des faire ses scripts mais cela ne vous dispensera pas de les comprendre ! (eh oui…)

A vous de voir !

AVANT DE DISTRIBUER VOTRE CARTE FINALE : JOUEZ-LA !!!

IMPORTANT : Pour éviter de devoir refaire votre carte ou votre script à cause d'un problème de disque dur je vous conseille de SAUVEGARDER votre travail régulièrement !!! (macarte.bzm - macarte.lua – fichiers missions .txt)

Pour la distribution de votre carte, je vous conseille de créer un .zip avec ces fichiers à l'intérieur :

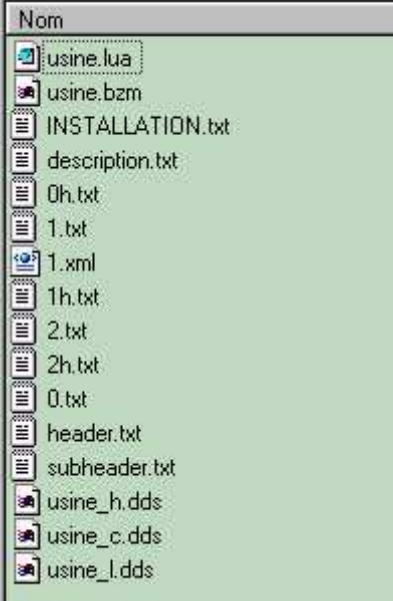

⇒ Le fichier INSTALLATION.txt devra décrire les chemins d'installation des fichiers joints au .zip.

⇒ Avant de distribuer votre carte, n'oubliez pas de retirer les commandes : Display Trace, Password, Change War Fog et God du fichier LUA !

Et voilà, nous arrivons à la fin de cette aide pour éditer ses maps sous Blitzkrieg. J'espère que vous avez trouvé ce document agréable à utiliser et que vous avez pris plaisir à créer votre 1ère carte perso sous Blitzkrieg (enfin…!) autant que moi à créer cette aide.

Si vous rencontrez des liens morts dans ce document ou si vous avez des questions et des remarques, vous pouvez m'envoyer un mail à :

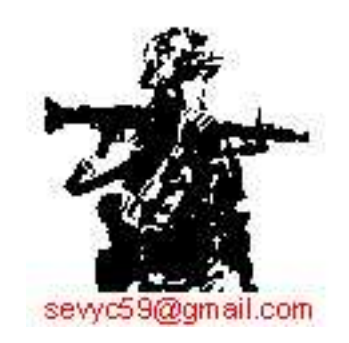